# **ДУБЛИКАТОР TMD-5S**

### **Описание**

Дубликатор домофонных ключей TMD-5S работает со следующими форматами:

— контактные ТМ: Cyfral, Metakom, Dallas, КТ-01;

— бесконтактные RFID 125 кГц: Urmet, EM-Marin, HID26, HID34, HID37, Indala;

— бесконтактные RFID 13,56 МГц: Mifare Classic, Mifare Ultralight, «Техком», Factorial.

Поддерживает запись на заготовки:

— контактные TM08v2 (RW1990), ТМ08 Vi-х, RW1990.2, TM01х, RW15, TM2004, RW-1, RW2007, KC-07;

— квадратные трехконтактные КТ-01 (опционально);

— универсальные MegaKey, Key-99;

— бесконтактные RFID 125 кГц: T55x7, EM4305, OTP 125 кГц, i57, i57v2;

— бесконтактные RFID 13,56 МГц: MF ZERO, MF OTP, MF UL, TKRF, FK-3

Возможность чтения/записи EEPROM ключей DS1996 и TM2004.

Поддерживается работа в операционных системах Windows, MacOs, Linux и в мобильных устройствах с ОС Android или iOS.

Для iOS поддерживаются iPhone 4S и выше, с версией системы не ниже 8.

Для устройств на базе Android требуется версия не ниже 4.3, так же должен присутствовать модуль Bluetooth v4.

Дубликатор имеет встроенную записную книгу на 1000 ячеек, в которые можно сохранять считанные/записанные ключи (в т.ч. Mifare) для их последующей записи.

TMD5S имеет статистику (архив) на 10 тысяч записей. В архиве отражены все считанные и записанные ключи. Данные заносятся автоматически и ставится отметка времени. Архив можно отключить или настроить на только записанные либо на все, как считанные, так и записанные ключи.

Имеются счётчики и возможность установки лимитов на сделанные ключи. При достижении лимита копирование становится невозможным.

Доступ к функции очистки архива и сброса счетчиков осуществляется через ввод пароля.

Питание устройства осуществляется от встроенного Li-ion аккумулятора или USB. Подзарядка происходит по USB, при этом прибор может быть выключен.

# **Работа с устройством**

Для включения длительно удержите центральную клавишу. После включения прибор находится в режиме чтения.

Приложите ключ к контактору устройства. Для считывания бесконтактного ключа поднесите его к значку справа под дисплеем (для меток с частотой 13,56 МГц) или сбоку справа, для меток с частотой 125 кГц (Em Marin, HID, Indala, Urmet). После прочтения ключа раздастся звуковой сигнал, а на экране высветится его тип и код.

В данном режиме дубликатор только отображает данные ключа, запись в заготовку не ведётся. Для перехода в режим записи нажмите кнопку «Запись».

Для возврата в чтение нажмите кнопку «Назад».

Для сохранения кода в записную книжку нажмите «Сохранить».

Для выключения устройства используйте кнопку «Выключить» (доступна в режиме чтения).

Для принудительного отключения дубликатора можно использовать центральную клавишу. Удержание её в течении нескольких секунд приведёт к отключению устройства в не зависимости от текущего режима работы.

### **Копирование ключей DALLAS**

После прочтения ключа прибор отобразит его тип. Нажмите «Запись». Подносите заготовки.

Если считан тип ключа Dallas, то можно делать копию на заготовку ТМ08v2, ТМ2004, RW1990, ТМ01, RW-1, RW1990.2, ТМ08 Vi-х

Последние модели домофонов VIZIT оборудованы встроенным фильтром, который блокирует копии. Для обхода фильтра необходимо применять заготовку TM08-Vi, ТМ08-Vi2, ТМ08-ViF.

Не все ключи бывают перезаписываемыми. Запись возможна лишь на ключизаготовки. Произвести запись нового кода на оригинальный ключ, имеющийся у клиента, невозможно. Например, Dallas DS1990A-F5 является незаписываемым ключом, запись или перезапись его невозможны, код в нем создается на этапе изготовления.

## **Копирование ключей Cyfral и Metakom**

Если прибор после прочтения ключа-оригинала отобразит тип Metakom или Cyfral, то копию можно изготовить на заготовки ТМ-01A, RW-15, RW-1, RW2007, KC-07.

В некоторых случаях можно записать копию и на заготовку, работающую в формате Dallas, применив заготовку ТМ2004, ТМ08v2, RW1990, но работоспособность такой копии возможна не для всех домофонов. Всё зависит исключительно от модели домофона, к которой делается копия, и в основном определяется лишь опытным путем.

При изготовлении копии ключа «Цифрал» или «Метаком» на заготовки ТМ08, ТМ2004 создается дубликат в формате Dallas, а не в оригинальном формате Metakom или Cyfral. Вы можете прочитать созданную копию и обнаружите, что копия, в отличие от оригинала,

определяется не иначе, как Dallas. Не все домофоны хорошо воспринимают такую подмену.

Изготовление копии на ТМ-01A, RW-1, RW2007, KC-07, RW-15 позволяет создать копию практически не отличающуюся от оригинала, в отличие от других заготовок. При считывании копии сделанной на данные заготовки прибор отобразит тот же тип ключа, как и у оригинала.

### **Запись заготовок RW15, КС-07**

Для записи на заготовку KC-07 или RW15, после прочтения оригинального ключа Cyfral или Metakom и перехода в режим записи необходимо изменить режим на «KC» (для записи на КС-07) или «RW» (для записи на RW15), после чего приложить заготовку к считывателю устройства.

Для записи на заготовки ТМ-01, RW-1, RW2007 режим должен быть выбран «Обычный».

Не следует включать режим «KC» или «RW» при записи на другие заготовки, это приведёт к выходу заготовок из строя.

# **Стирание заготовок ТМ-01А**

Стирание записанных в режим «Цифрал» или «Метаком» заготовок ТМ01С, ТМ01А осуществляется в специальном режиме прибора. При этом они переходят в режим Dallas и становятся пригодны для повторной записи нового кода.

Режим стирания включается с главного экрана (из режима чтения) кнопкой «Опции».

Поднесите карту или брелок к антенне.

После прочтения на экране высветится код ключа и его тип. Нажмите «Запись» и подносите заготовки.

Запись ключей типа «Техком» осуществляется только на специальную заготовку TKRF.

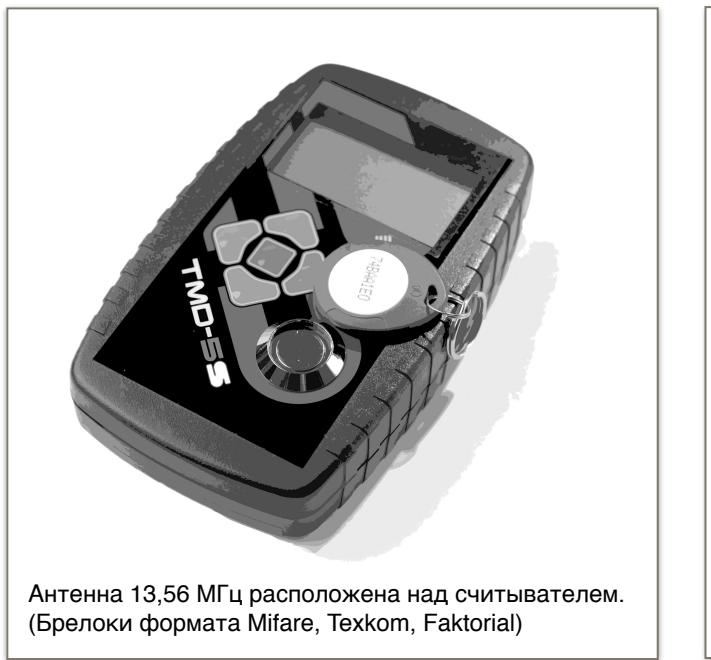

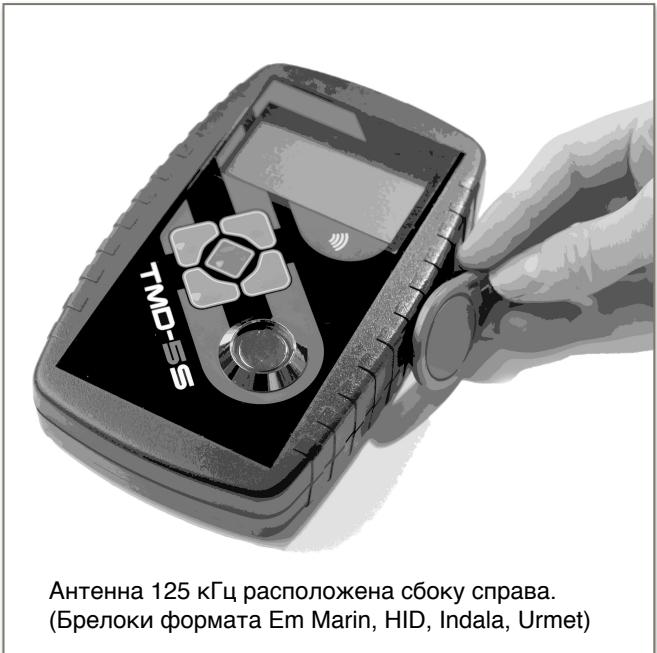

# **Копирование меток формата Mifare Сlassic и Ultralight**

Запись копий ключей типа Ultralight осуществляется по аналогии с чтением/записью обычных ключей и брелоков, но время чтения метки может занимать несколько секунд, следите за ходом выполнения на экране устройства, не убирайте метку пока не будут прочитаны данные из всех страниц.

После прочтения прибор автоматически перейдет в режим записи.

На экране появится UID метки (уникальный номер), тип Ultralight и кол-во прочитанных страниц. Подносите заготовки.

Запись Ultralight возможна только на заготовки MF UL.

Запись ключей типа Mifare Classic возможна только после прочтения из них данных. Если вы не знаете криптоключ, то считать метку нельзя. Считывается только UID (уникальный номер), он бесполезен без остальных данных, а их не считать без криптоключа.

Для получения криптоключа необходимо устройство SMKey и выход к домофону для получения данных от считывателя - только из них можно высчитать криптоключ.

Если вы уже собрали данные с помощью SMKey и сохранили их в базу iKeyBase, то копия делается следующим образом:

1. Найдите нужный адрес в базе, кликните дважды в код ключа, и нажмите кнопку «Записать дамп». Прибор перейдет в режим записи.

2. Нажмите в приборе «Изменить», «UID», «Считать» и поднесите метку клиента.

3. Укажите номер блока (0 или 1), в который следует поместить новый UID. Требуемый номер блока можно видеть в поле комментария в базе, он зависит от домофона.

Запись возможна на заготовки ZERO или OTP.

Если в базу сохранялись уже полные дампы считанные с меток клиента, а не данные полученные через SMKey от домофона, то после выполнения пункта 1 сразу переходите к записи копий. Более подробное описание работы с базой и устройством SMKey можно найти в соответствующей инструкции.

## **Защищенные настройки**

Лимиты, время, сброс счетчиков, изменение пароля и режимы сохранения в архив доступны только после ввода пароля при входе в пункт защищенных настроек. Пароль по умолчанию АБВ. Вы можете сменить пароль на новый.

Не забывайте свой пароль, восстановить его без отправки прибора производителю невозможно.

# **Настройки ключей**

Параметры записи заготовок RW15 позволяют задать значения, которые будут записываться в ключ одновременно с кодом. Каждая записанная копия будет сразу конфигурироваться данными значениями.

Изменение параметров (скорость выдачи кода, включение нагрузочного резистора) позволяют подогнать электрические параметры заготовки максимально близко к параметрам оригинального ключа, это требуется в случае, когда в домофоне установлен фильтр, который блокирует работу большинства заготовок. Настройка индивидуальна и делается в каждом конкретном случае по мере необходимости.

 Параметры TM01, в случае необходимости их изменения, записываются иначе. Их требуется прописывать предварительно, пока заготовка находится в режиме Dallas, и только потом производить копирование кода на заготовку.

 Выбрав нужный параметр и изменив его значение подносите заготовки к лузе. В дальнейшем, после записи кода на любом дубликаторе, ключ будет работать в соответствии с ранее записанными значениями скорости и тока потребления.

Финализация для ключей ТМ01А возможна только для режима Dallas. Установка финализации делает невозможным последующую перезапись, поэтому код ключа необходимо записывать в эту заготовку до установки финализации.

Для остальных ключей финализация активируется непосредственно при записи кода. Финализированные заготовки нельзя перезаписать или стереть. Не все заготовки могут быть финализированы, например ABS брелок или RW1990, TM08v2

не поддерживают эту функцию, включение финализации не даст никакого эффекта.

Установка пароля на T55х7 позволяет исключить возможность перезаписи RFID брелоков фильтром или другим дубликатором. Только сняв пароль можно будет перезаписать брелок новым кодом.

Для снятия пароля необходимо будет ввести тот же пароль, которым осуществлялась блокировка.

# **Работа с ПК или мобильным устройством**

После подключения дубликатора к компьютеру и запуска программы iKeyBase появится возможность прямой работы с устройством.

Возможно считывание кодов с ключей непосредственно в базу, ведение журнала сделанных ключей, обновление прошивки, настройки прибора, функции просмотра и редактирования данных в таких ключах как DS1996, TM2004 (содержимое EEPROM), просмотр дампов Mifare и прочие функции.

TMD5S может работать с мобильным устройством на базе Android или iOS.

Для Android возможно подключение по USB и Bluetooth, для устройств на iOS подключение осуществляется только по Bluetooth.

Приложение можно найти в Play Market и App Store по названию iKeyBase.

Для работы с прибором просто запустите приложение. Не нужно пытаться подключится к устройству штатными средствами создания пары или подключения.

## **Импорт/экспорт базы между мобильными устройствами и ПК**

Можно перенести данные из мобильного устройства в базу на ПК или наоборот, импортировать данные в мобильное устройство.

Для Андроид это делается путем импорта-экспорта файла базы через папку Downloads.

Если вы получаете ошибку при экспорте (ошибка I/O или «база разрушена»), то проверьте, в какую папку пытаетесь сохранить базу. Скорее всего у приложения нет прав доступа, т.к. указана иная папка. Попробуйте указать папку Downloads в памяти смартфона (не флешки), в которую происходит загрузка файлов скачанных через браузер.

После сохранения базы в папку её можно отправить по электронной почте на ПК или перенести на карту micro SD стандартными средствами.

В iOS импорт/экспорт возможен через DropBox.

# **Основные функции iKeyBase на ПК**

Если стоит галка «Прием данных», то при чтении любого ключа программа предложит сохранить его в базу.

Функция «Поиск в базе» - считанный код проверяется среди уже имеющихся в базе и, при совпадении кодов, программа сообщает по какому адресу был найден этот код.

«Автосброс» - прочтения кода прибор автоматически возвращается в режим чтения.

Для передачи кода ключа из базы в устройство (на запись) выберите нужный адрес, нажмите правой кнопкой мыши на код ключа в правой части базы и выберите «Отправить в TMD-5S».

Для создания ключа с произвольным кодом нажмите иконку «Работа с прибором». Выбрав тип ключа введите желаемый код в специальное поле и нажмите кнопку «Записать».

Если при открытом диалоге работы с прибором прочитать ключ на дубликаторе, то тип ключа и данные синхронизируются с программой.

Для работы с памятью DS1996 или EEPROM TM2004 выбирайте соответствующий тип ключа в диалоговом окне работы с прибором.

В правом верхнем углу программы находится кнопка «Проверить обновления»,

с помощью которой можно проверять наличие новой версии прошивки дубликатора или программы iKeyBase.

Рекомендуем периодически проверять обновления для повышения стабильности работы устройства и получения новых функций.

Для обновления выберите подключённый дубликатор и нажмите «Всё и сразу», программа скачает файл последней прошивки с сайта (должен быть доступ в интернет) и запустит процесс обновления.

Если вы хотите только скачать файл прошивки или загрузить прошивку из имеющегося файла используйте соответствующие кнопки «Скачать» или «Обновить».

# **Обновлял, все погасло**

Не выдергивайте провод USB во время обновления.

Если прошивка не будет завершена, прибор не сможет включиться. Для восстановления работы необходимо отключить провод USB от устройства, зажать кнопку «вверх», не отпуская её подключить USB. После появления на экране надписи «обновление» отпустить кнопку и запустив программу iKeyBase повторить прошивку.

Для восстановления через Bluetooth зажмите клавишу вверх, затем кнопку включения. После появления надписи «обновление» отпустите кнопки и повторите прошивку.